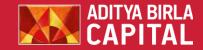

# **MARGIN PLEDGE**

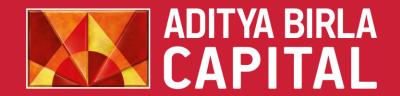

PROTECTING INVESTING FINANCING ADVISING

## STEP - 1 – For Mobile Users

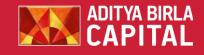

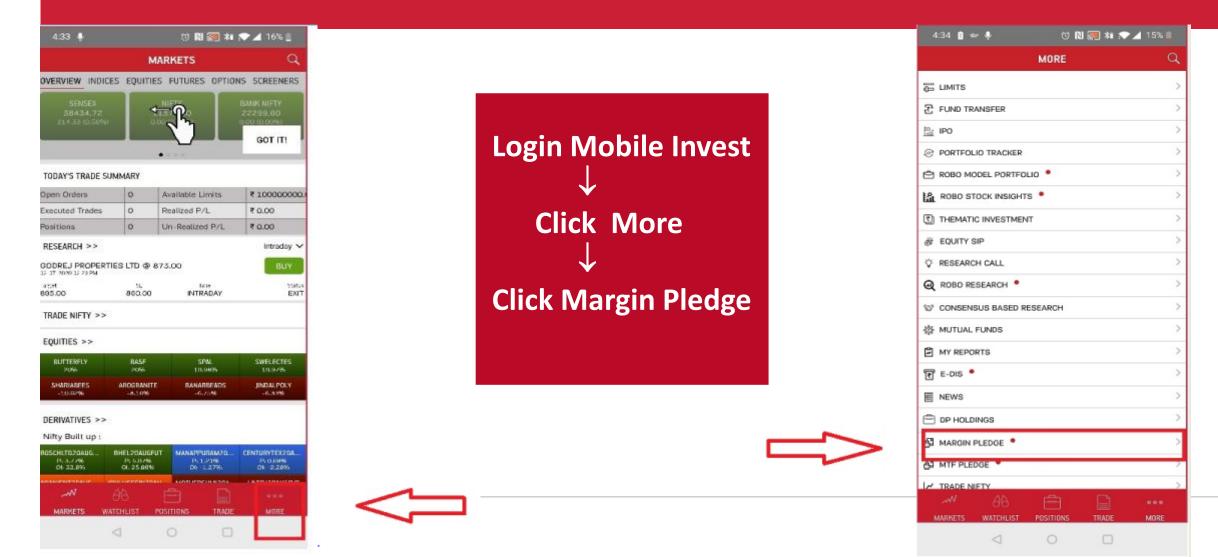

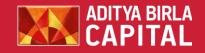

## **STEP – 1-For AB Trade Users**

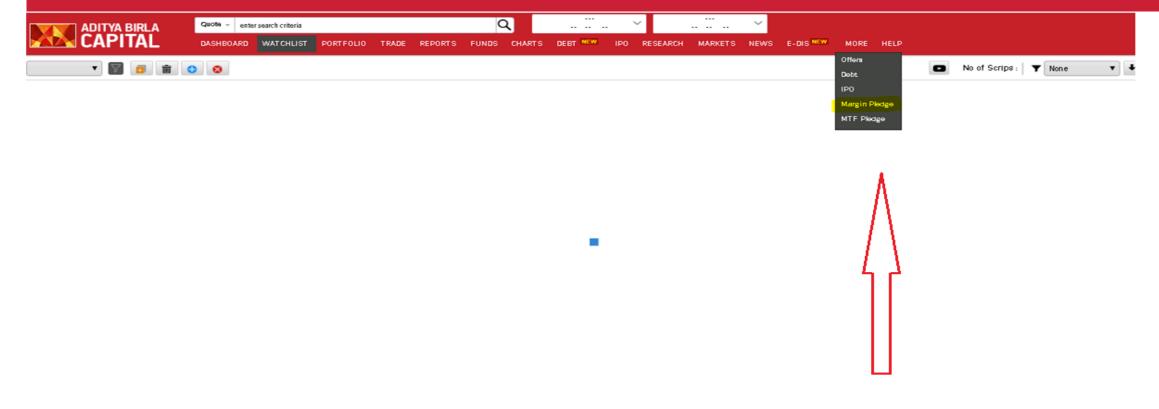

## Login to ABTRADE - > Select More -> Click on Margin Pledge

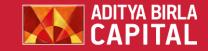

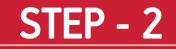

## 

| STOCKS AND SECURITIES                                              |                      |          |                 |
|--------------------------------------------------------------------|----------------------|----------|-----------------|
| Aditya Birla Money Limited                                         |                      |          |                 |
| Pledge Capture Pledge Capture Status DPID: 1203760000054309  Fetch | Report               |          |                 |
| ISIN Code                                                          | SCRIP NAME           | Quantity | Pledge Quantity |
| INE043K01029                                                       | BS LIMITED           | 400.000  | 100             |
| INE062A01020                                                       | STATE BANK OF INDIA  | 22.000   |                 |
| INE267I01010                                                       | ARSS INFRA PROJECTS  | 10.000   |                 |
| INE280A01028                                                       | TITAN COMPANY LIMITE | 8.000    |                 |
| INE293A01013                                                       | ROLTA INDIA          | 2980.000 |                 |
| INE343B01030                                                       | RAJESH EXPORTS       | 5.000    |                 |
| INE435A01028                                                       | INTERNATIONAL PAPER  | 5.000    |                 |
| INE603A01013                                                       | PRAKASH INDUSTRIES   | 4.000    |                 |
| INE614G01033                                                       | RELIANCE POWER LTD   | 3.000    |                 |
| INE884B01025                                                       | KIRLOSKAR FERROUS    | 50.000   |                 |
|                                                                    |                      | Submit   | Λ               |

## Enter the quantity of securities you wish to pledge

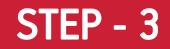

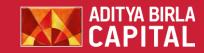

#### 

| STOCKS AND SECUR              |                      |                                          |                 |
|-------------------------------|----------------------|------------------------------------------|-----------------|
| Aditya Birla Money            | Limited              |                                          |                 |
|                               |                      | Filled Quantities are saved successfully |                 |
| Pledge Capture Pledge Capture | Status Report        |                                          |                 |
| DPID: 1203760000054309 V      | Fetch                |                                          |                 |
| SIN Code                      | SCRIP NAME           | Quantity                                 | Pledge Quantity |
| INE043K01029                  | BS LIMITED           | 300.000                                  |                 |
| NE062A01020                   | STATE BANK OF INDIA  | 22.000                                   |                 |
| NE267I01010                   | ARSS INFRA PROJECTS  | 10.000                                   |                 |
| NE280A01028                   | TITAN COMPANY LIMITE | 8.000                                    |                 |
| NE293A01013                   | ROLTA INDIA          | 2980.000                                 |                 |
| NE343B01030                   | RAJESH EXPORTS       | 5.000                                    |                 |
| NE435A01028                   | INTERNATIONAL PAPER  | 5.000                                    |                 |
| NE603A01013                   | PRAKASH INDUSTRIES   | 4.000                                    |                 |
| NE614G01033                   | RELIANCE POWER LTD   | 3.000                                    |                 |
| NE884B01025                   | KIRLOSKAR FERROUS    | 50.000                                   |                 |
|                               |                      | Submit                                   |                 |

## **Click Submit to initiate Margin Pledge**

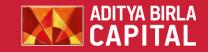

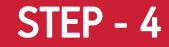

### 

|                                  | D SECURITIES<br>Money Limited |                                    |               |                |                     |
|----------------------------------|-------------------------------|------------------------------------|---------------|----------------|---------------------|
| Pledge Capture Pledge            | Capture Status Report         |                                    | -             |                |                     |
| 10                               | ISIN Code                     | SCRIP NAME                         | Quantity      | PledgeQuantity | Pledge Status       |
| 03760000496541                   | INE105C01023                  | PUDUMJEE INDUSTRIES                | 1.000         | 1              | INPROGRESS          |
| 3760000054309                    | INE062A01020                  | STATE BANK OF INDIA                | 22.000        | 10             | ACCEPTED            |
| 03760000496541<br>03760000054309 | INE029A01011<br>INE043K01029  | BHARAT PETROLEUM COR<br>BS LIMITED | 1.000 400.000 | 100            | PENDING<br>ACCEPTED |
| 3760000054309                    | INE043K01029                  | BS LIMITED                         | 400.000       | 100            | ACCEPTED            |
|                                  |                               |                                    |               |                |                     |

The status of the pledge can be viewed under Pledge Capture Status. The status will be "PENDING" as the process has to be completed through the respective depository

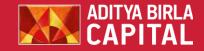

# Below is the sample message which the client receives in his email and mobile. Click on the link and proceed thereafter

Click on link <u>https://ww.cdslindia.com/MarginPledge/OTP.aspx</u> to verify Margin Pledge/Margin Funding Pledge Txns setup from Demat A/C \*00000678 and generate OTP

CDSL will send a confirmation message along with the link to complete the process

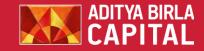

| ◀ Mail 📲 4G | 💊 4:06 PM       | @ 98% 🔲 |
|-------------|-----------------|---------|
| AA          | 🔒 cdslindia.com | S       |

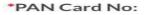

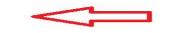

OR

\*Demat Account No: (Incase of PAN-Exempted BO or if you don't remember your PAN No)

| 1203760000204179 |  |
|------------------|--|
| Submit Clear     |  |

On clicking the link, you will be directed to CDSL web page. Enter PAN Card Number or Demat Account No. to proceed with the Margin Pledge Process.

|   | PSN No  | Pledgor Bo Id | ł.     | Pledgee |
|---|---------|---------------|--------|---------|
|   | 5193076 | 1203760000    | 204179 | 12037   |
| < | >       | ٢             | ш      | G       |

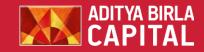

| Mail 💵 | 14G .    | 💊 4:06 PM        | @ 98% 🔲 · |
|--------|----------|------------------|-----------|
| AА     | <b>a</b> | cdslindia.com    | 亡         |
|        | IPSN No  | Pledgor Bo Id    | Pledgee   |
|        | 5193076  | 1203760000204179 | 12037     |

## New OTP sent to your Mobile Number and Email-ID.

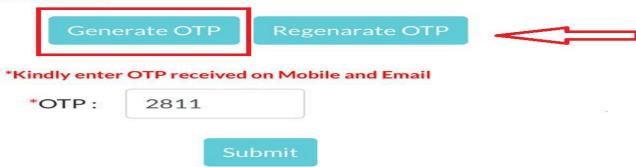

 $\square$ 

# Select the Pledge Instruction and click "Generate OTP".

#### **Important Information :**

<

Your OTP is valid for 15 minutes from the time of request. If you have not used this OTP within 15 minutes, please request for a fresh OTP.

r l'h

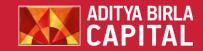

| < Mail 💵 | 1 4G .   | 💊 4:06 PM        | @ 98% 🔲 · |  |
|----------|----------|------------------|-----------|--|
| AA       | <b>a</b> | cdslindia.com    | 亡         |  |
|          | PSN No   | Pledgor Bo Id    | Pledgee   |  |
|          | 5193076  | 1203760000204179 | 12037     |  |

## New OTP sent to your Mobile Number and Email-ID.

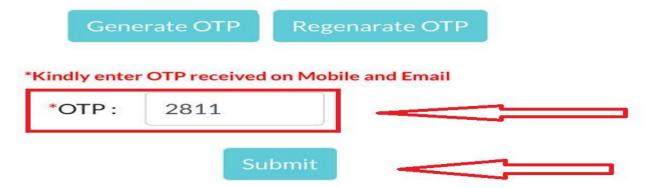

#### **Important Information :**

Your OTP is valid for 15 minutes from the time of request. If you have not used this OTP within 15 minutes, please request for a fresh OTP. Enter the OTP received on your registered Mobile Number and Email- ID and click "Submit"

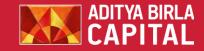

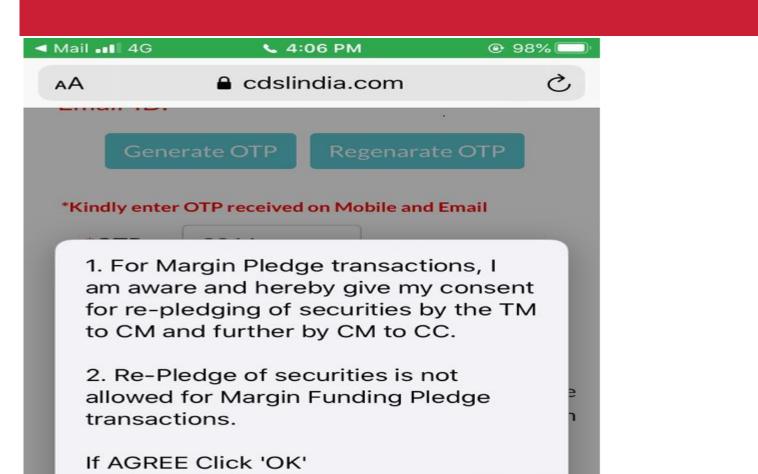

Cancel

OK

Click "OK" to provide your consent to re-pledge the securities with Clearing Member/Clearing Corporation.

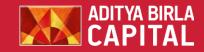

### www.cdslindia.com says

Selected Transaction Verified Successfully

OK

CDSL will confirm the success of Margin Pledge Process

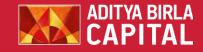

## 

| STOCKS AND SECU              | RITIES                    |                     |          |                |               |
|------------------------------|---------------------------|---------------------|----------|----------------|---------------|
| Aditya Birla Money           | y Limited                 |                     |          |                |               |
| Pledge Capture Pledge Captur | e Status Report           |                     | -        |                |               |
|                              | have a second             | SCRIP NAME          | Quantity | PledgeQuantity | Pledge Status |
| P ID                         | ISIN Code                 | SCRIP NAME          | Muantity | i logo country | i logo status |
| P ID<br>203760000496541      | ISIN Code<br>INE105C01023 | PUDUMJEE INDUSTRIES | 1.000    | 1              | INPROGRESS    |
|                              |                           |                     |          | 1              |               |
| 03760000496541               | INE105C01023              | PUDUMJEE INDUSTRIES | 1.000    |                | INPROGRESS    |

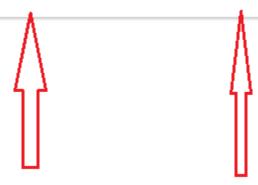

Once Depository confirms the pledge, the status will be shown as "ACCEPTED" under the "Pledge Capture Status" in AB TRADE Portal. The details of pledged securities can also be viewed under "Pledge Capture Status".

## STEP – 11- For Mobile Users

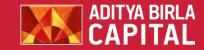

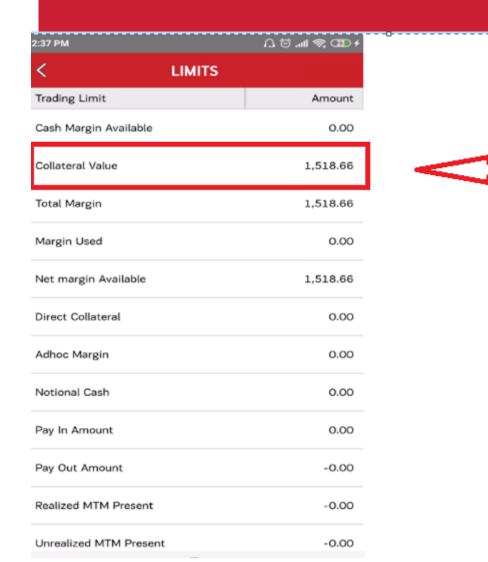

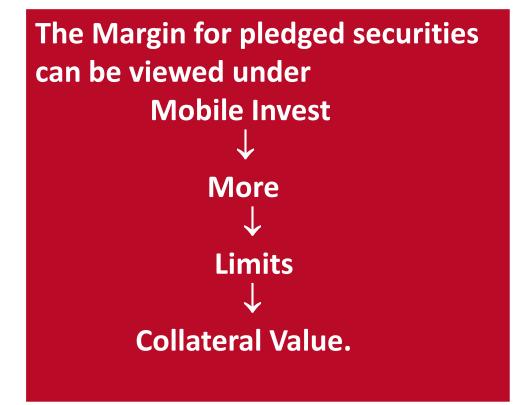

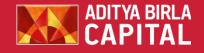

## STEP – 12 – For AB Trade Users

National Cash

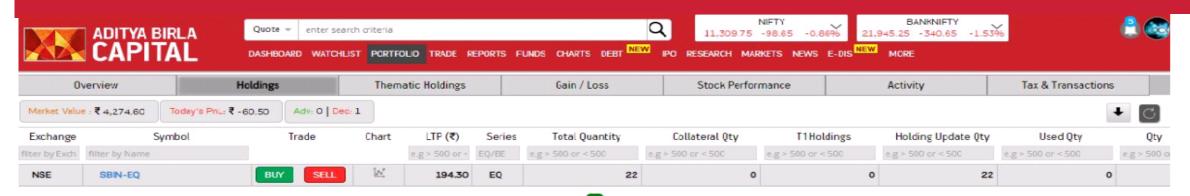

| Order Book Trade Book Net Positions Limits |                    | Quick Quote Place Order | UNREALIZED P/L ①<br>₹ 0.00 | NET P/L ①<br>₹ 0.00 |
|--------------------------------------------|--------------------|-------------------------|----------------------------|---------------------|
| Trading Limit                              | Amt (Rs.)          |                         |                            |                     |
|                                            | e.g > 500 or < 500 |                         |                            |                     |
| Cash Margin Available                      | 0.00               |                         |                            |                     |
| Collateral Value                           | 1515.93            |                         |                            |                     |
| Total Margin                               | 1515.93            |                         |                            |                     |
| Margin Used                                | 0.00               |                         |                            |                     |
| Net margin Available                       | 1515.93            |                         |                            |                     |
| Direct Collateral                          | 0.00               |                         |                            |                     |
| Adhoc Margin                               | 0.00               |                         |                            |                     |
|                                            |                    |                         |                            |                     |

The Margin for pledged securities can be viewed under ABTRADE - > Portfolio -> Holdings -> Collateral Value.

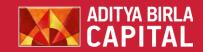

# Thank you

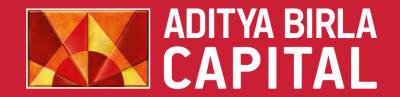

PROTECTING INVESTING FINANCING ADVISING